# xiAPI Camera Trigger and Synchronization Signals

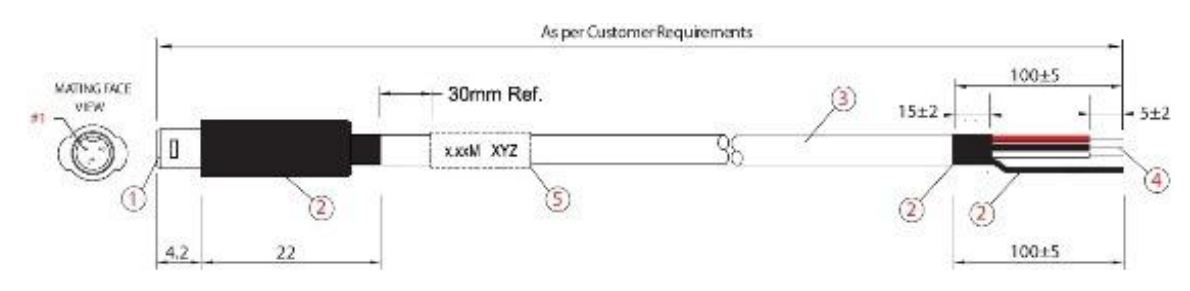

#### Intro

Each camera has input and output signals those can be used for synchronization.

Input signal can be used as a Trigger for the next image exposure.

Output signal can be used as an indication of Exposure Active or Frame Active for synchronization with external devices (e.g. flash light).

There are many different possible connections and triggering setups. We selected a few of them.

All software examples are implementations in xiAPI. For simplification - **no** image structures are allocated and errors are **not** handled.

#### Setup 1: Hardware Trigger and Exposure Active output

In this setup, each image is triggered by Digital Input Trigger. After the image is triggered, it can be read using xiGetImage.

This setup ensures low latency between the trigger signal and image Exposure start. This time should be less than 10us.

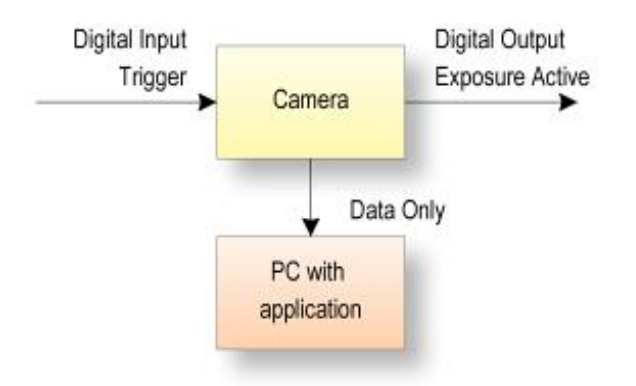

#### xiAPI Example:

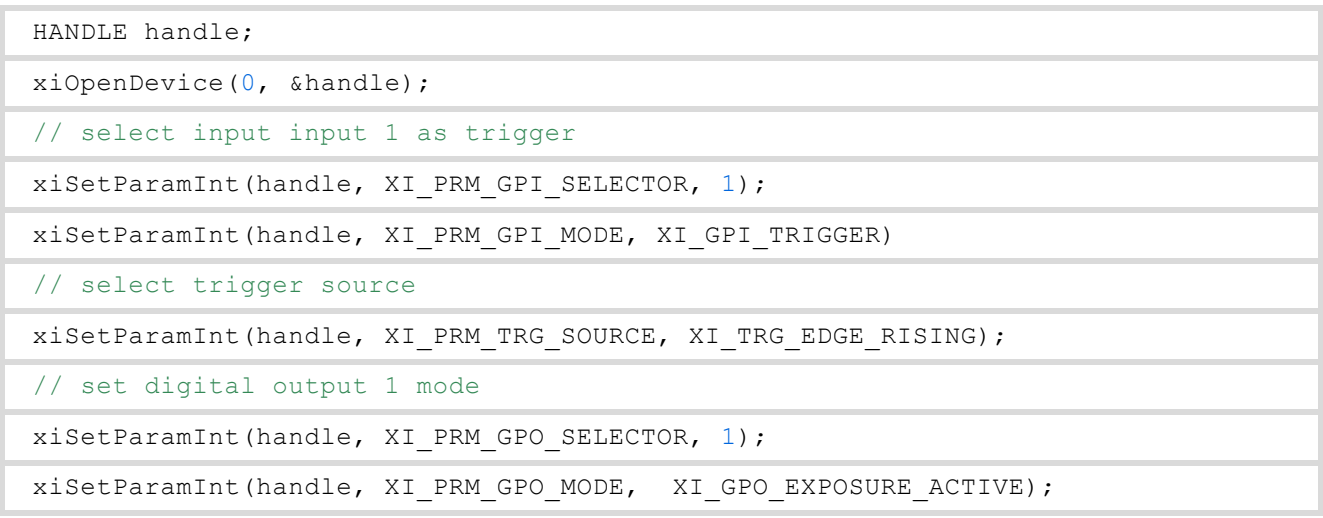

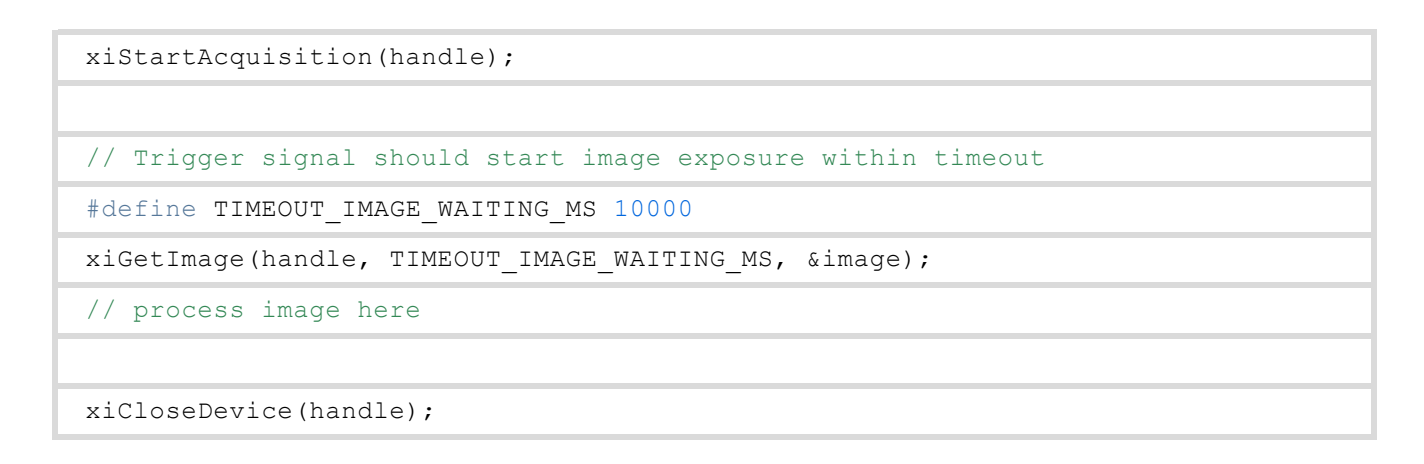

Timing diagram shows the Trigger event, Camera Status, Exposure Active Signal:

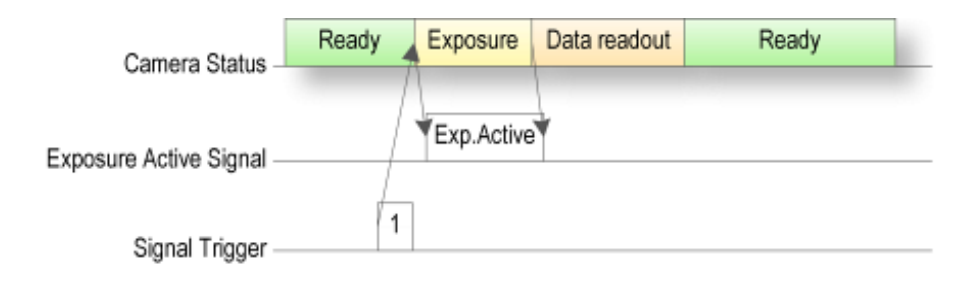

### Setup 2: Software Trigger and Frame Active Signal

In this setup, each image is triggered by software. After the image is triggered, it can be read using xiGetImage.

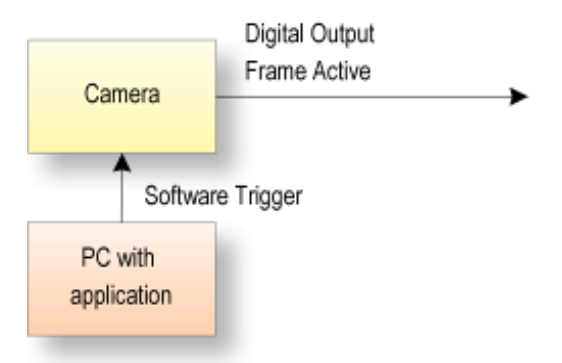

xiAPI Example:

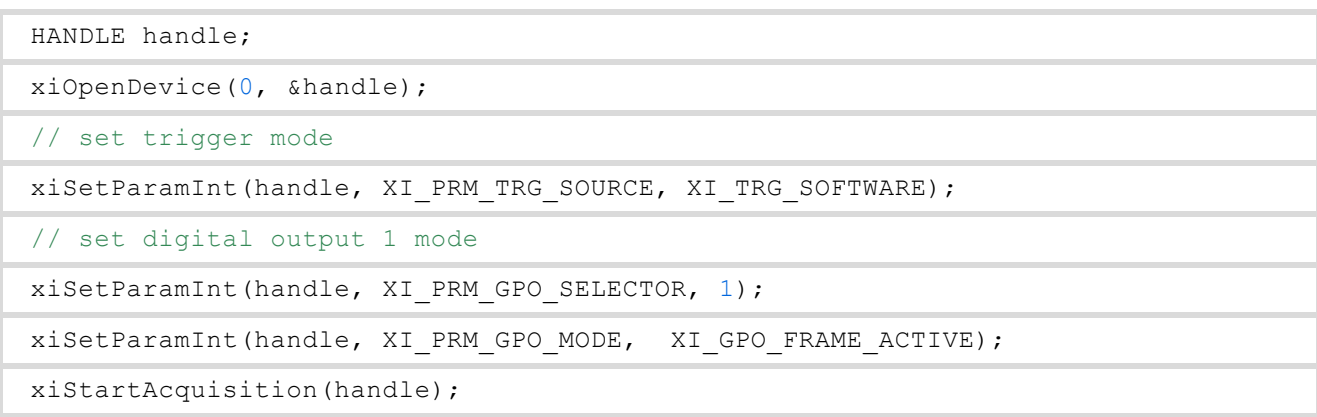

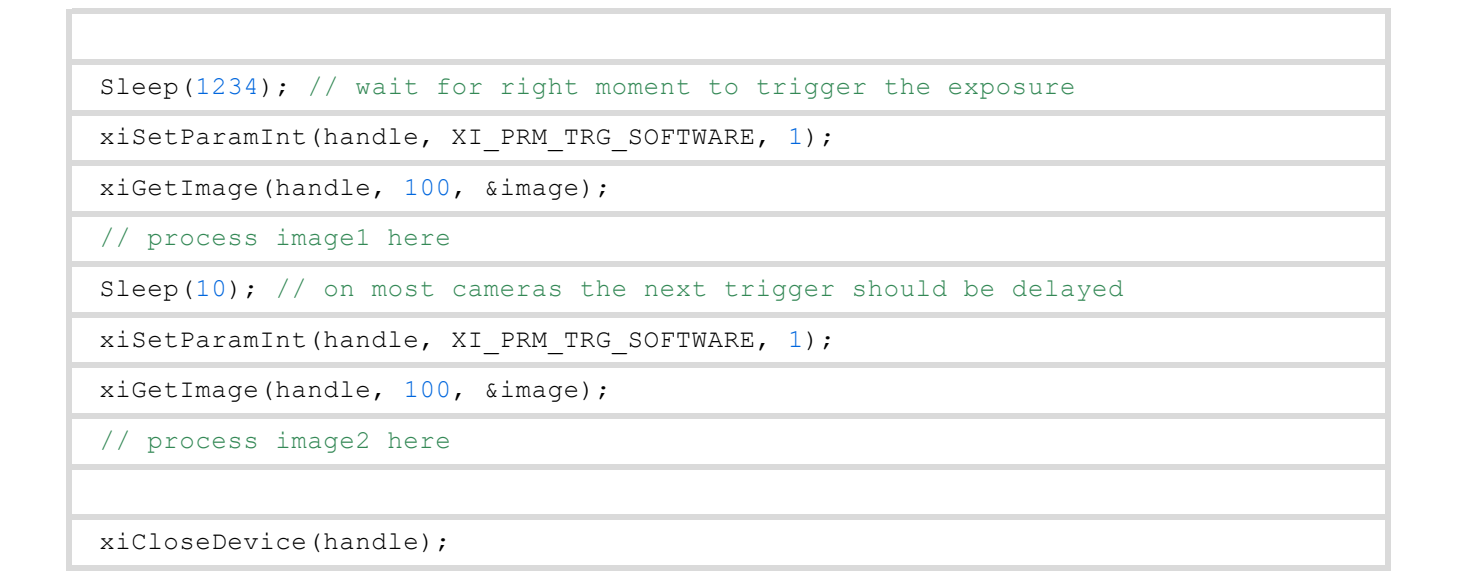

Timing diagram shows the Trigger event, Camera Status, Frame Active Signal:

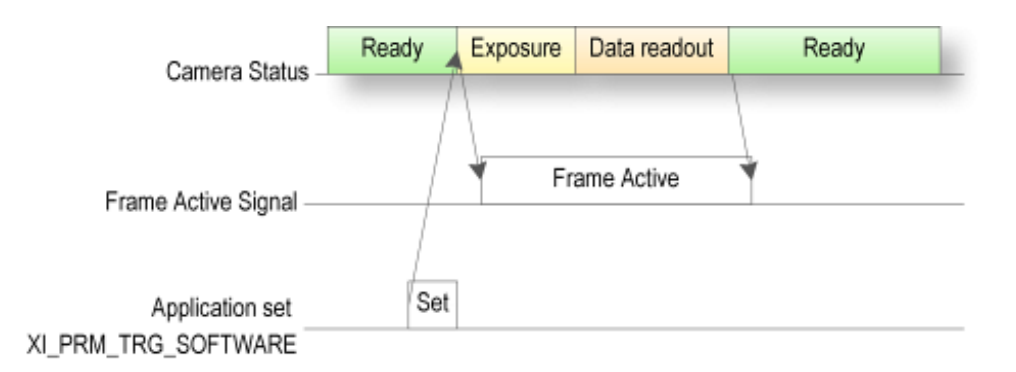

## Setup 3: Two cameras setup Master/Slave hardware

In this setup, each image is triggered by a software call. After the image is triggered, it can be read using xiGetImage.

This setup ensures low latency between the two cameras' exposures. interfaces.

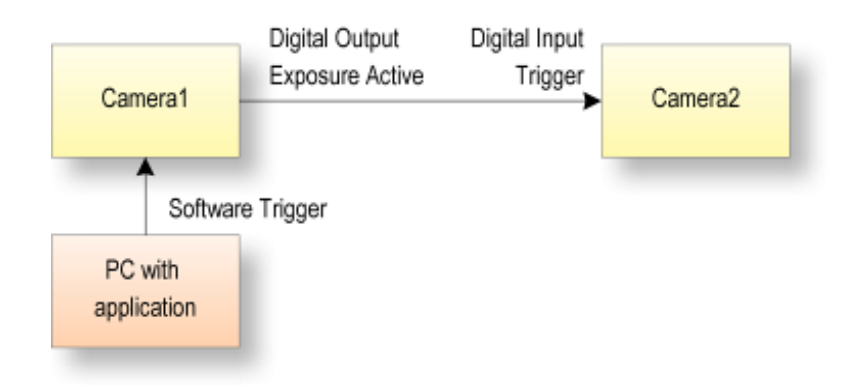

#### xiAPI Example:

HANDLE handle1, handle2; // open both cameras xiOpenDevice(0, &handle1);

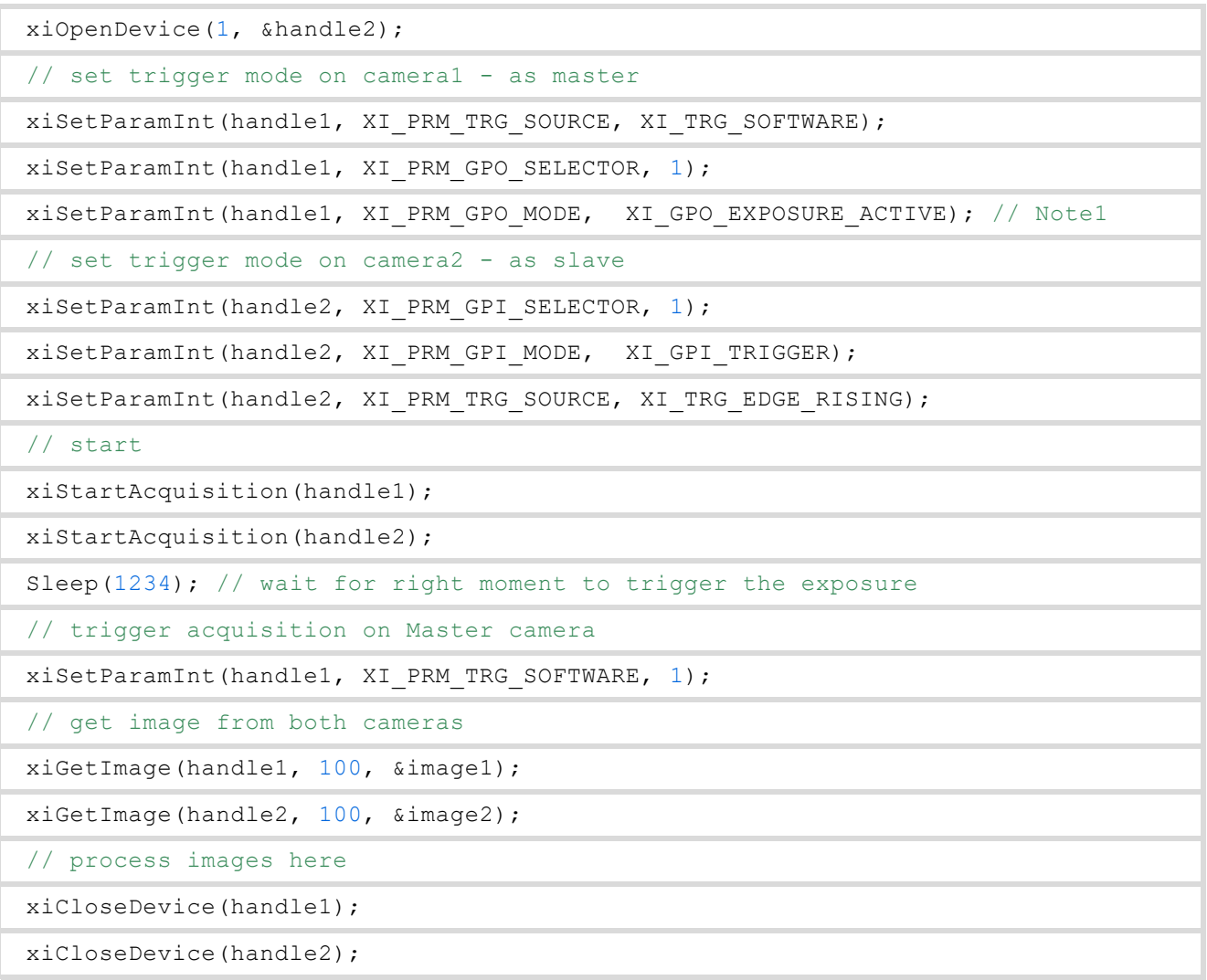

**Note 1:** For open collector outputs (xiQ,xiD GPO1) use XI\_GPO\_EXPOSURE\_ACTIVE\_NEG to compensate for inverted signal.

**Note 2:** In case exposure is overlapped with data readout and exposure time is longer then readout time, master camera might not generate any rising/falling edges. In this case use XI\_GPO\_EXPOSURE\_PULSE (for cameras which support it) or decrease exposure time below readout time.

Timing diagram shows the Trigger event, Camera1 and Camera2 Status, Exposure Active Signal from Camera1:

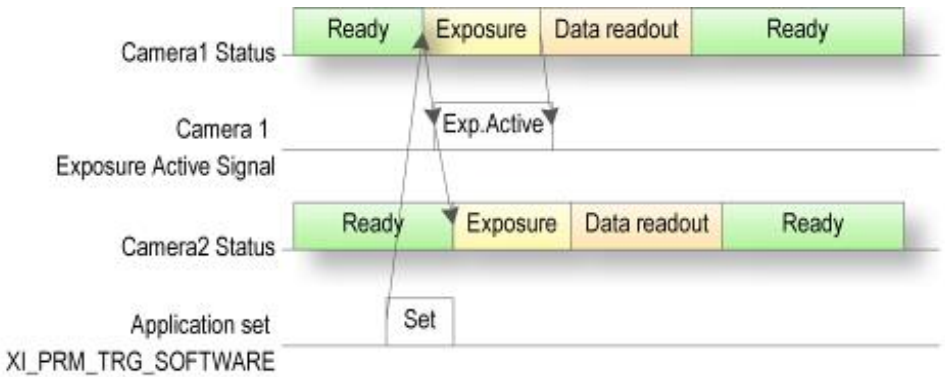

To connect xiMU cameras this way - please read our Knowledge Base article about Connecting Two xiMU Cameras With Synchronized Acquisition

## General rules

Trigger Accepting

Camera is capable to accept trigger only if the acquisition is started (xiStartAcquisition).

Depending on the camera sensor capability:

[Without Overlap](https://www.ximea.com/support/wiki/allprod/Sensors_Signals_Timing#Triggered-mode-without-overlap) [the trigger is accepted only after the Exposure and Read-Out period](https://www.ximea.com/support/wiki/allprod/Sensors_Signals_Timing#Triggered-mode-without-overlap) [Exposure Overlap with Readout](https://www.ximea.com/support/wiki/allprod/Sensors_Signals_Timing#Exposure-Overlapped-with-Data-Readout-Mode) [the trigger is accepted also while Data Read-Out period. If](https://www.ximea.com/support/wiki/allprod/Sensors_Signals_Timing#Exposure-Overlapped-with-Data-Readout-Mode) [exposure can't be started - the trigger is latched and the start of Exposure is delayed.](https://www.ximea.com/support/wiki/allprod/Sensors_Signals_Timing#Exposure-Overlapped-with-Data-Readout-Mode)

Signals Handling

Each camera type has different signal levels defined.

Please check the manual before connecting any of the camera signals.

Examples:

[xiQ/MQ cameras have Open collector output - see more at](http://www.ximea.com/support/wiki/usb3/Digital_Output_Wiring#Connecting-Digital-OUTPUT-to-a-PNP-compatible-device) [XIQ Digital Output Wiring](http://www.ximea.com/support/wiki/usb3/Digital_Output_Wiring#Connecting-Digital-OUTPUT-to-a-PNP-compatible-device) [MR4021 has CMOS 3.3V voltage inputs and outputs - see](https://www.ximea.com/support/projects/standard-cameras/wiki/MR4021) [specification](https://www.ximea.com/support/projects/standard-cameras/wiki/MR4021) [MU9P has CMOS 3.3V voltage inputs and outputs - see](https://www.ximea.com/support/projects/standard-cameras/wiki/MU9PM) [specification](https://www.ximea.com/support/projects/standard-cameras/wiki/MU9PM)